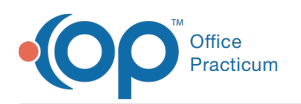

## How do I reset a patient visit status for an appointment?

Last Modified on 01/25/2023 2:15 pm EST

Right-click on the patient's appointment from Tracking and select**Clear All Fields**.

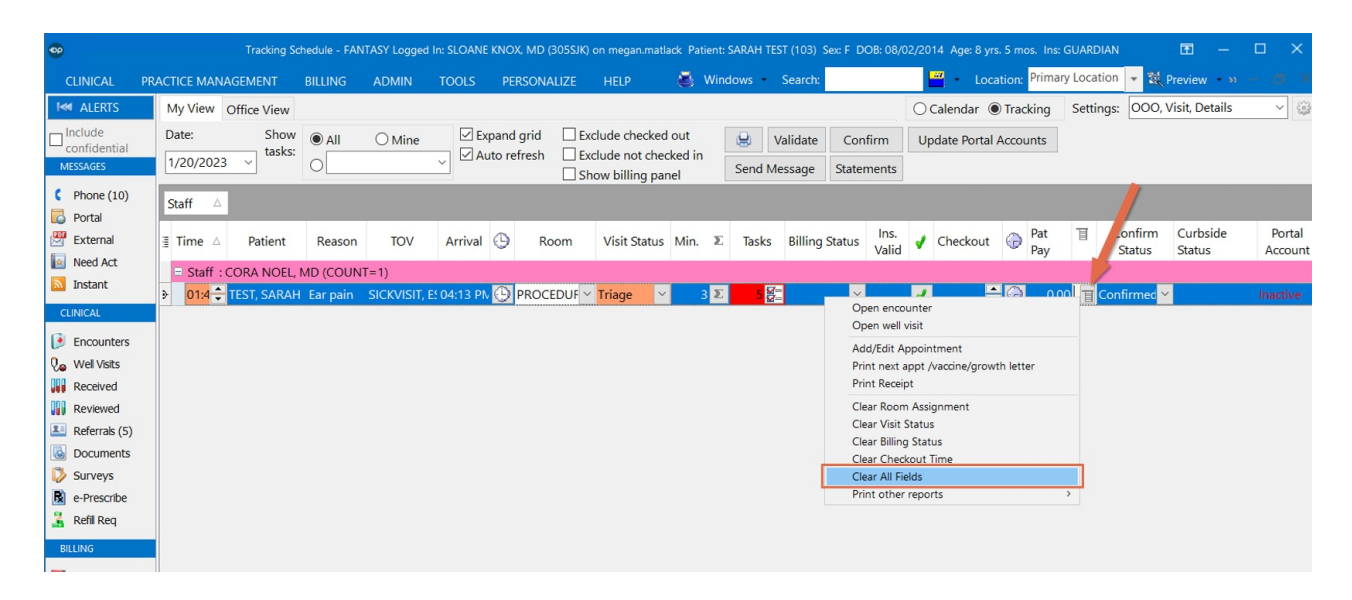

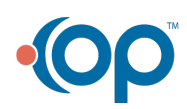